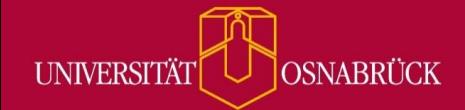

Bei Fragen oder Anregungen stehen wir Ihnen selbstverständlich zur Verfügung:

- − offene Sprechstunde: montags zwischen 13:30-14:30 Uhr i[n https://vt.uos.de/ef3ll](https://vt.uos.de/ef3ll) − Mailsupport[: virtuos@uni-osnabrueck.de](mailto:virtuos@uni-osnabrueck.de) 
	- − Telefonsupport: +49 541 969 6666 (Mo-Fr, 09:00-14:00 Uhr)

# **WYSIWYG-Texteditor**

Mit der neuen Stud.IP-5.3-Version sind einige Funktionen im WYSIWYG-Texteditor hinzugekommen, die Ihnen das Strukturieren der Courseware-Lerninhalte erleichtern können:

#### Suchen und ersetzen

Eine Neuerung, die insbesondere beim Verfassen längerer Texte hilfreich sein kann, ist die **"Suchen und ersetzen"-Funktion**. Sie sind auf der Suche nach einer bestimmten Textstelle? Geben Sie das Wort in die Suchleiste ein und es wird farblich hervorgehoben. Haben Sie versehentlich einen bestimmten Begriff verwendet und möchten diesen korrigieren? Tragen Sie das entsprechende Wort in die Suchzeile ein und das Ersatzwort in die nächste Zeile. So sparen Sie durch dieses Feature wertvolle Zeit.

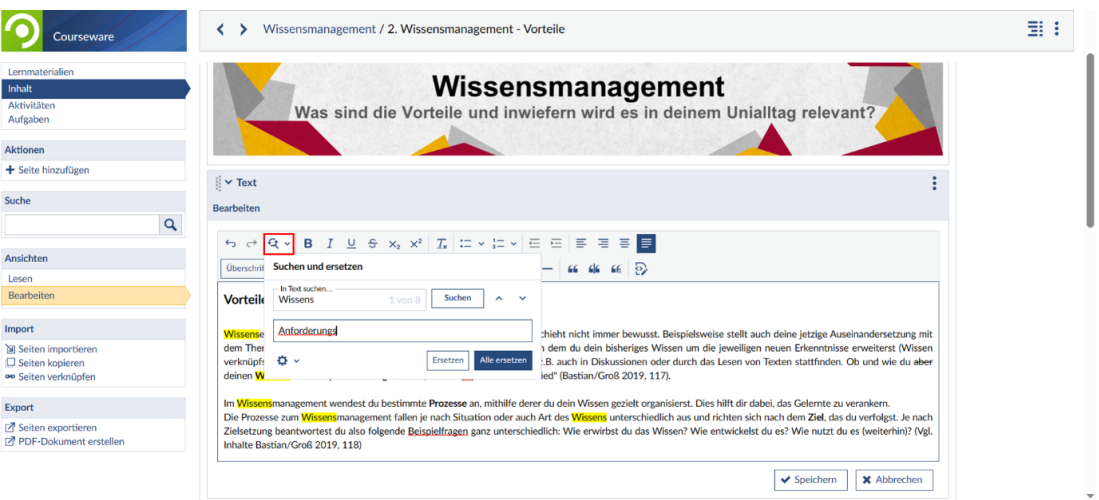

### Vielfältigere Gestaltung Ihrer Aufzählungen

Zur Strukturierung längerer Texte können **Aufzählungen** sinnvoll sein. Je nach Kontext können einfache Bulletpoints oder quadratische Aufzählungszeichen genutzt werden, manchmal auch Zahlen oder Buchstaben. Mit diesem Update erhalten Sie eine umfangreichere Auswahl an möglichen Aufzählungsstilen zur einer noch vielfältigeren Gestaltung Ihrer Listen.

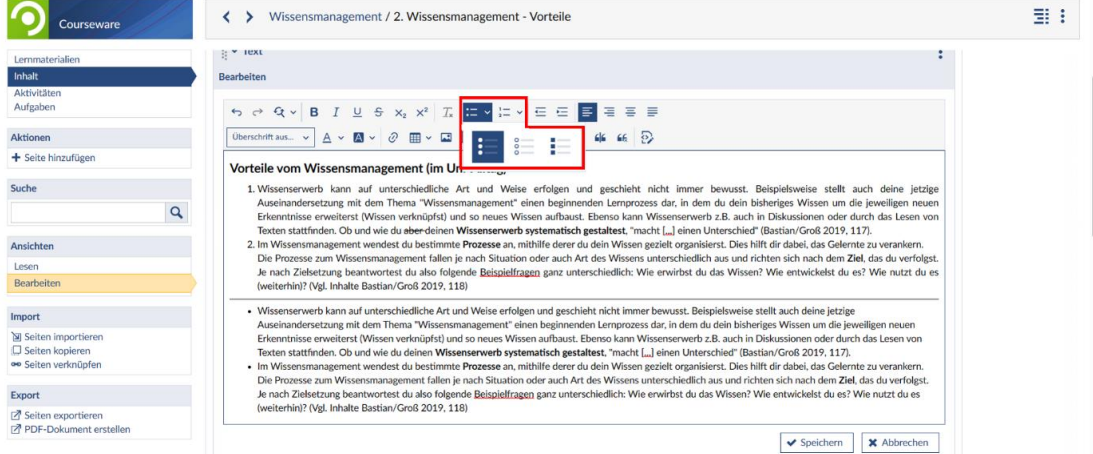

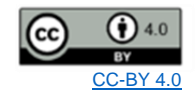

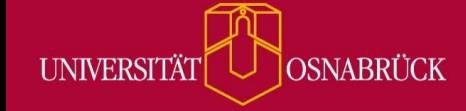

- Bei Fragen oder Anregungen stehen wir Ihnen selbstverständlich zur Verfügung:
	- − offene Sprechstunde: montags zwischen 13:30-14:30 Uhr i[n https://vt.uos.de/ef3ll](https://vt.uos.de/ef3ll) − Mailsupport[: virtuos@uni-osnabrueck.de](mailto:virtuos@uni-osnabrueck.de)
	- − Telefonsupport: +49 541 969 6666 (Mo-Fr, 09:00-14:00 Uhr)

## Effektivere Strukturierung mit Tabellen

Neben der Verwendung von aufgelisteten Stichpunkten oder Absätzen können auch **Tabellen** der Strukturierung von Inhalten zwecks ihrer übersichtlichen Darstellung dienen. Das 5.3-Update birgt hierbei einige interessante Neuerungen (siehe Screenshot). Es können Tabellenüberschriften hervorgehoben, Spalten und Zeilen nachträglich integriert sowie Zellen miteinander verbunden werden. Ebenfalls stehen praktische Features zur Verfügung wie das manuelle Anpassen der Zellengröße, die Festlegung der Ausrichtung und die Anpassung der Hintergrundfarbe.

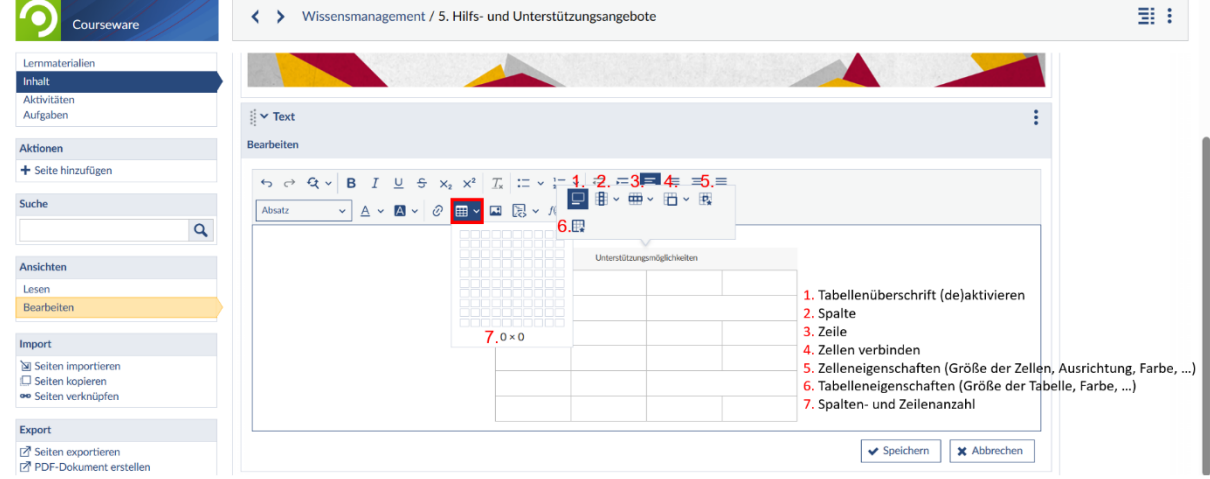

### Emojis bei den Sonderzeichen

Möchten Sie Ihre Texte durch **Emojis** attraktiver gestalten oder bestimmten Textpassagen visuell mehr Ausdruck verleihen? Dann werfen Sie doch einen Blick in die Sonderzeichen und entdecken Sie die vielfältigen Gestaltungsmöglichkeiten durch Emojis.

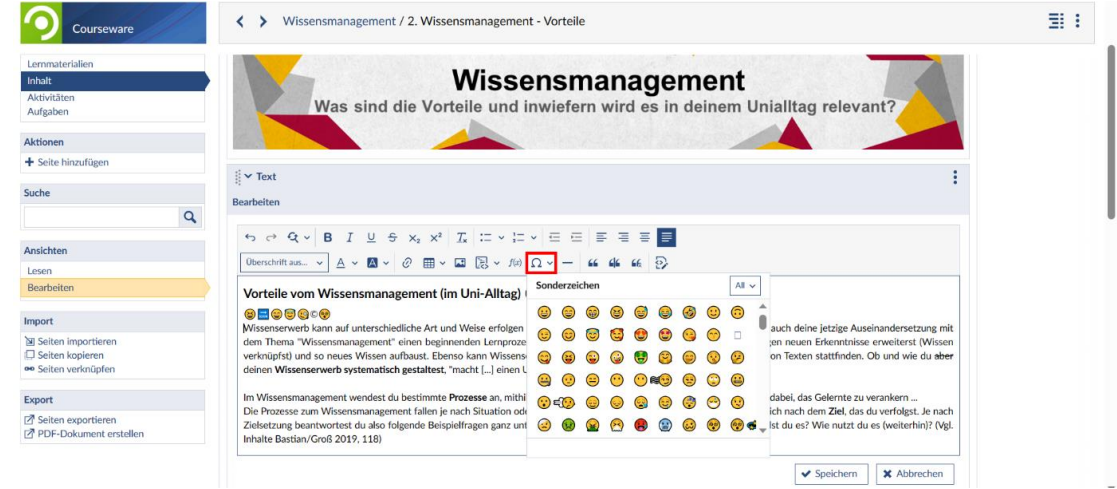

### Weitere Änderungen

- − Neu ist, dass nun Codeblöcke in verschiedenen **Programmiersprachen** eingefügt werden können (normaler Text, HTML, Java, Python, …).
- − Durch die Vereinfachung der bestehenden **Hierarchieebenen** innerhalb der Formatvorlagen wird es einfacher, den Inhalt jedes Textes zu strukturieren. Dabei wurden missverständliche Zuordnungen entfernt und die wählbaren Ebenen auf eine Text- und sechs Überschriftenebenen reduziert.

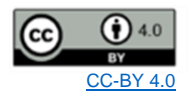